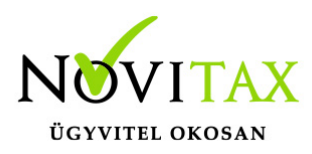

#### **Telephelyes használat**

Telephelyes használatról akkor beszélünk, ha a könyvelés és a számlázás vagy a bérszámfejtés külön számítógépen történik és a számítógépek nincsenek hálózati kapcsolatban egymással, mégis szeretnénk az adatokat átadni a könyvelésnek.

Ez a leírás egy **Számlázó program** által készített állomány átadását és feladásának menetét mutatja be a **Kettős könyvelés** számára a Feladási modulon keresztül. A telephelyes használattal hasonló módon a **Bérszámfejtés**t is menthető és a [bérfeladással](https://tudastar.novitax.hu/berfeladas-koltseghelyenkent-vagy-munkaszamonkent/) feladható a könyvelésnek.

A számlázó számítógépről az adatokat Telephelyi mentés segítségével lehet menteni és eljuttatni a könyvelésnek használt számítógéphez külső adathordozón (Pendrive, külső winchester) vagy akár elektronikus levélben csatolmányként küldve. A könyvelő gépen a kapott mentést a Telephelyi betöltés menüponttal lehet beolvastatni.

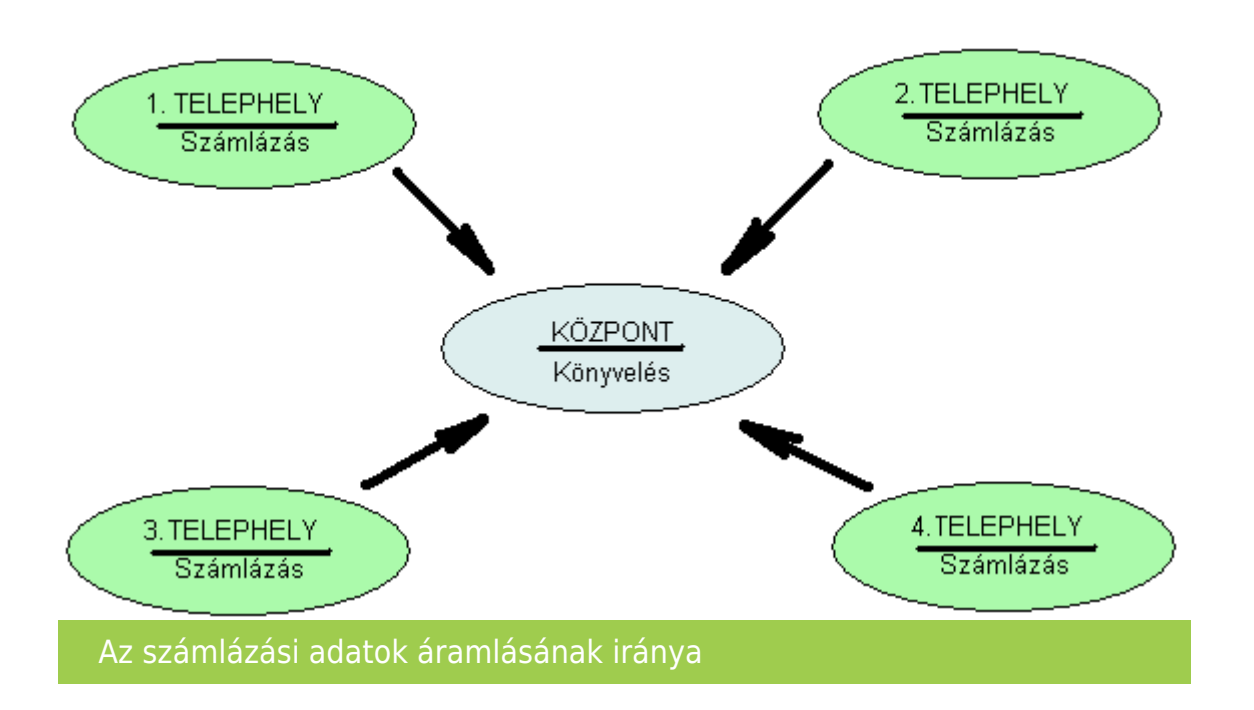

- Központi gépnek nevezzük azt a számítógépet, ahol a könyvelést végzik.
- Telephelyi gépnek nevezzük azt a számítógépet amelyiken a számlázást végzik.

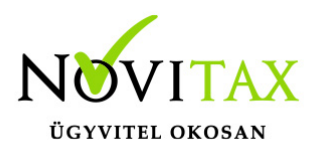

Telephelyes használat esetén mit szükséges beállítani a Központi gépen?

A könyvelő számítógépén az Ment-Tölt menübe belépve a Mentés/Visszatöltés beállítások (korábbiakban Mentési beállítások) menüpontban a Telephelyi mentésnél központi gép beállítást be kell kapcsolni. Ennek hatására az Ment-Tölt menüben Telephelyi betöltés menüpont jelenik meg. Ezzel a menüponttal lehet majd a telephelytől kapott mentéseket betölteni.

Novitax 2018 - Novitax demo cég (3333333-2-42) Normál [Csatlakoztatya: helyi kiszolgálóhoz]

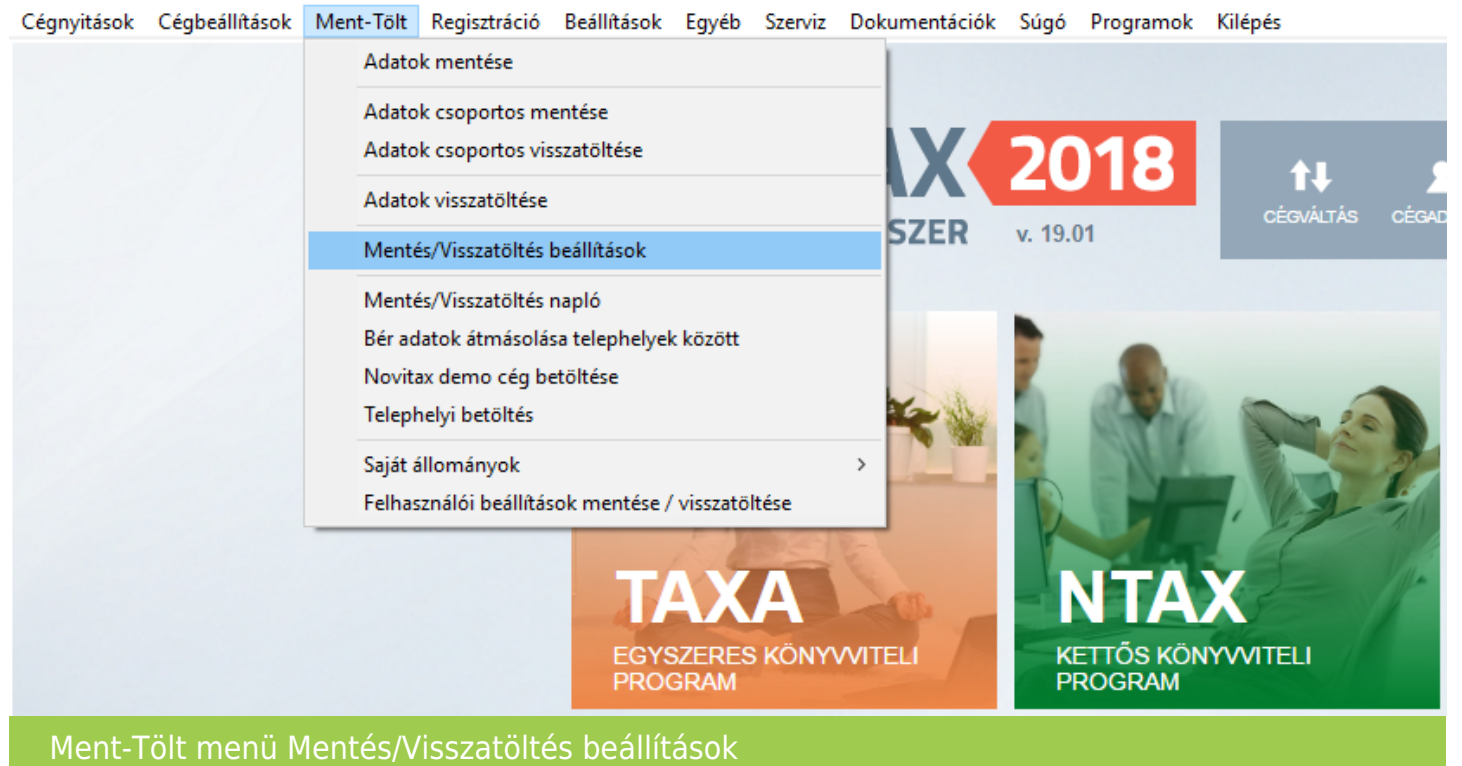

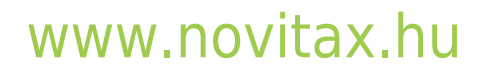

1105 Budapest, Gitár utca 4. | Tel.: (+36 1) 263-2363 | E-mail: [novitax@novitax.hu](mailto:novitax@novitax.hu)

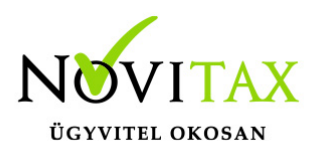

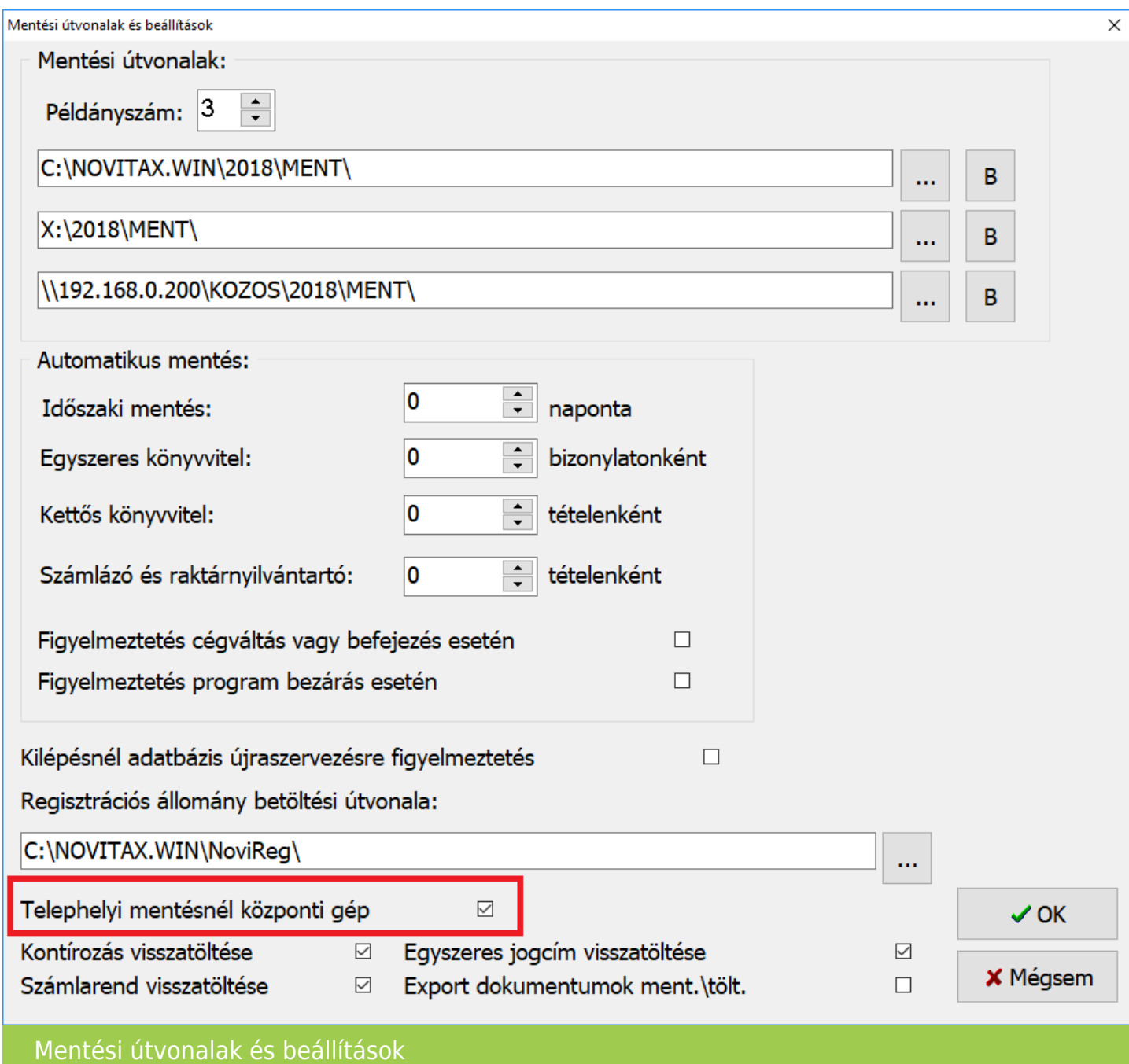

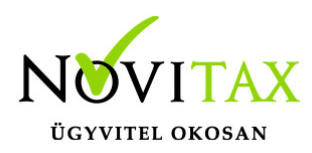

Novitax 2018 - Novitax demo cég (3333333-2-42) Normál [Csatlakoztatva: helyi kiszolgálóhoz]

Cégnyitások Cégbeállítások Ment-Tölt Regisztráció Beállítások Egyéb Szerviz Dokumentációk Súgó Programok Kilépés

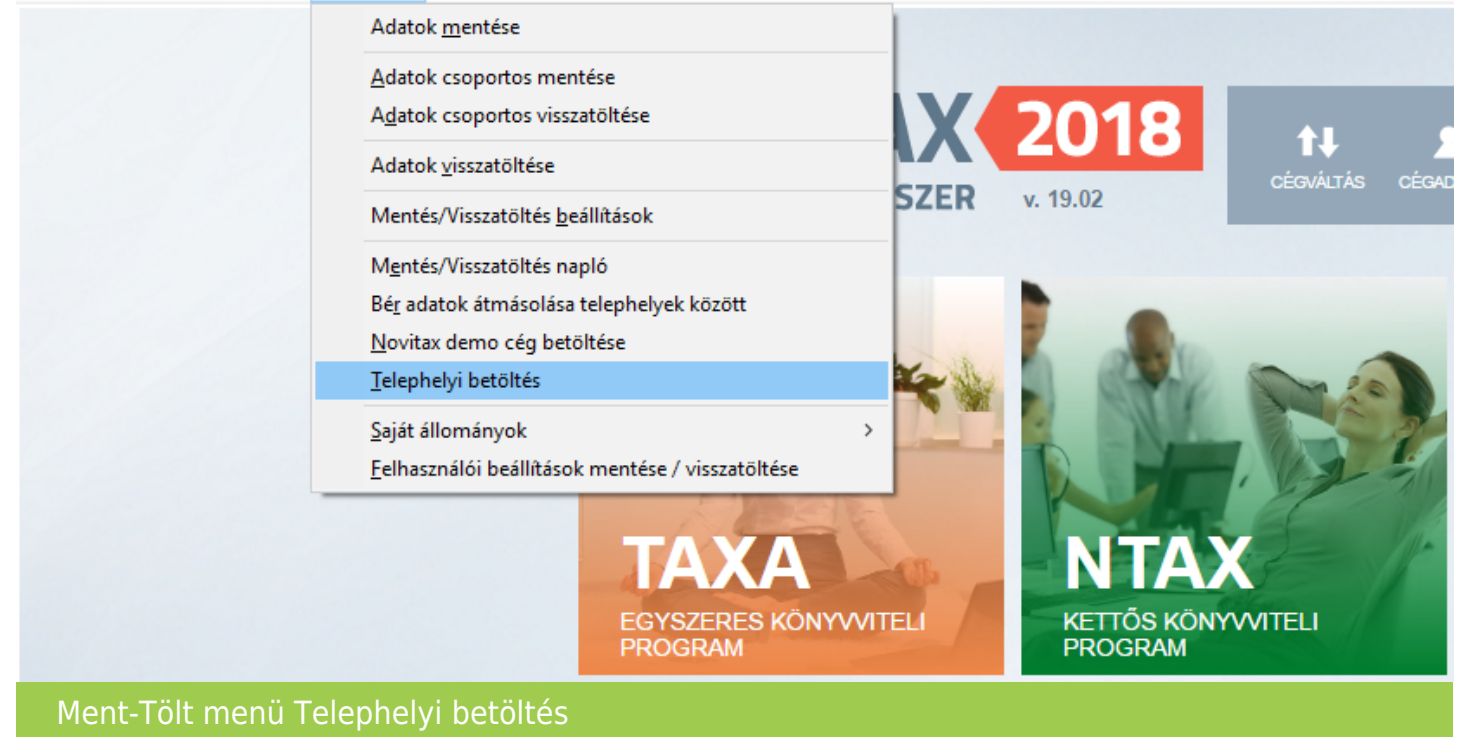

Telephelyes használat mit szükséges beállítani a Telephelyi gépen?

A számlázó számítógépen az Ment-Tölt menüben a Mentés/Visszatöltés beállítások (korábbiakban Mentési beállítások) menüpontban ne legyen bekapcsolva a Telephelyi mentésnél központi gép funkció. Amennyiben ez be van kapcsolva akkor azt ki kell kapcsolni.

#### [www.novitax.hu](http://www.novitax.hu)

1105 Budapest, Gitár utca 4. | Tel.: (+36 1) 263-2363 | E-mail: [novitax@novitax.hu](mailto:novitax@novitax.hu)

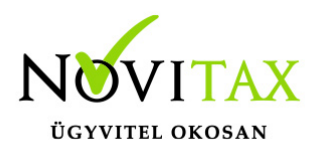

Novitax 2018 - Novitax demo cég (3333333-2-42) Normál [Csatlakoztatva: helyi kiszolgálóhoz]

Cégnyitások Cégbeállítások Ment-Tölt Regisztráció Beállítások Egyéb Szerviz Dokumentációk Súgó Programok Kilépés

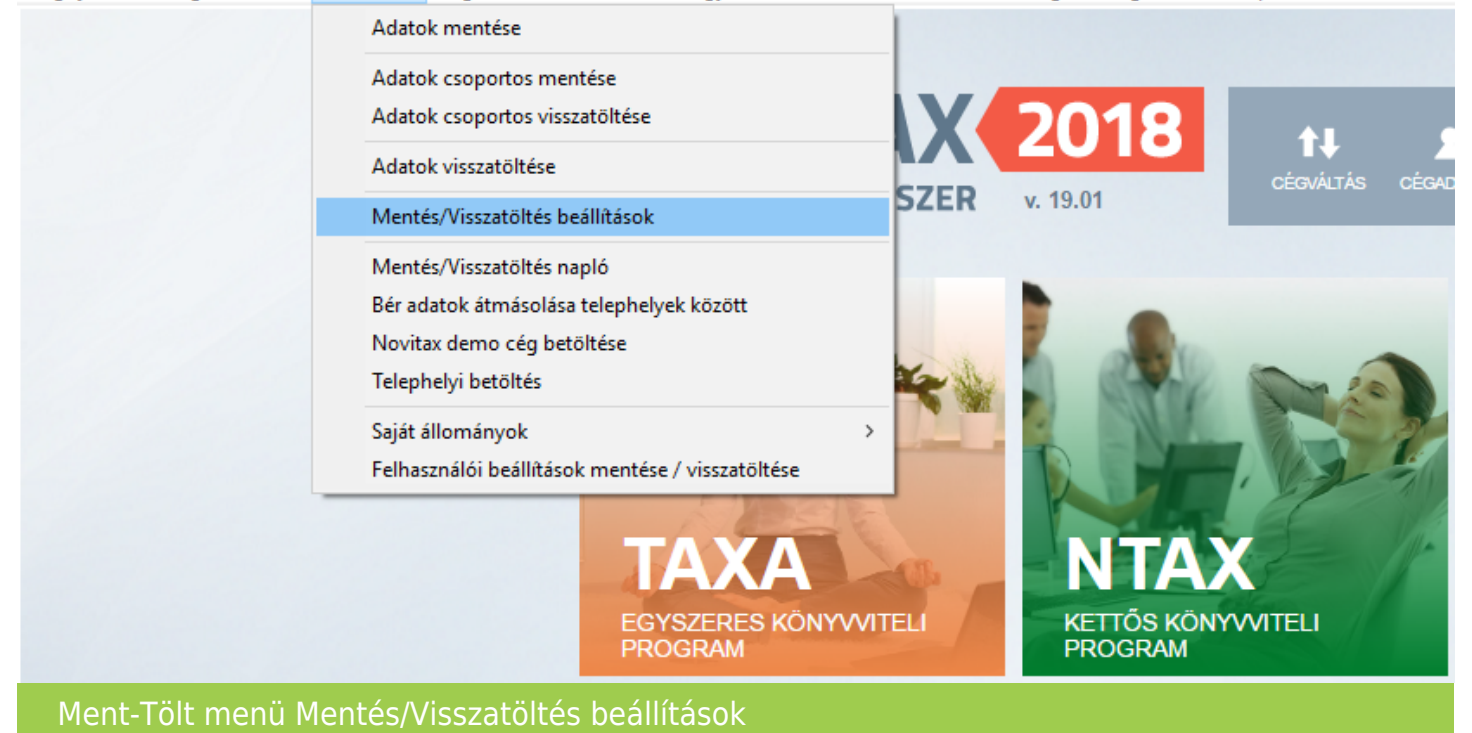

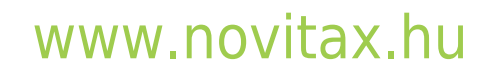

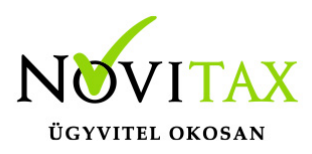

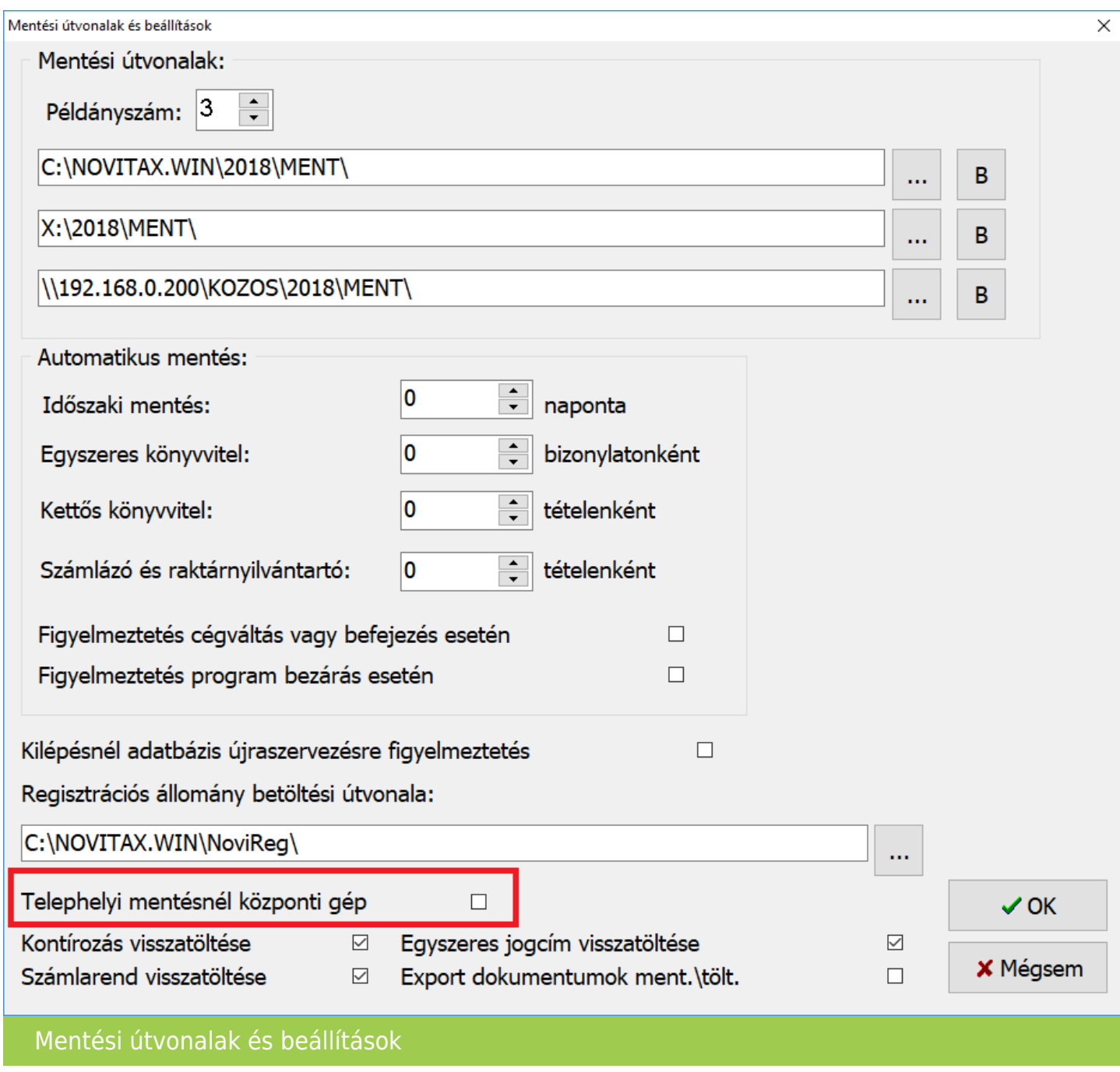

A lényeg az, hogy a Telephely számítógépen a Ment-Tölt menüben Telephelyi mentés menüpontnak kell szerepelnie.

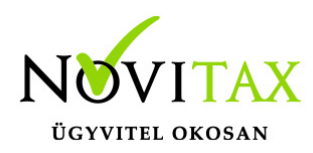

Novitax 2018 - Novitax demo cég (3333333-2-42) Normál [Csatlakoztatva: helyi kiszolgálóhoz]

Cégnyitások Cégbeállítások Ment-Tölt Regisztráció Beállítások Egyéb Szerviz Dokumentációk Súgó Programok Kilénés

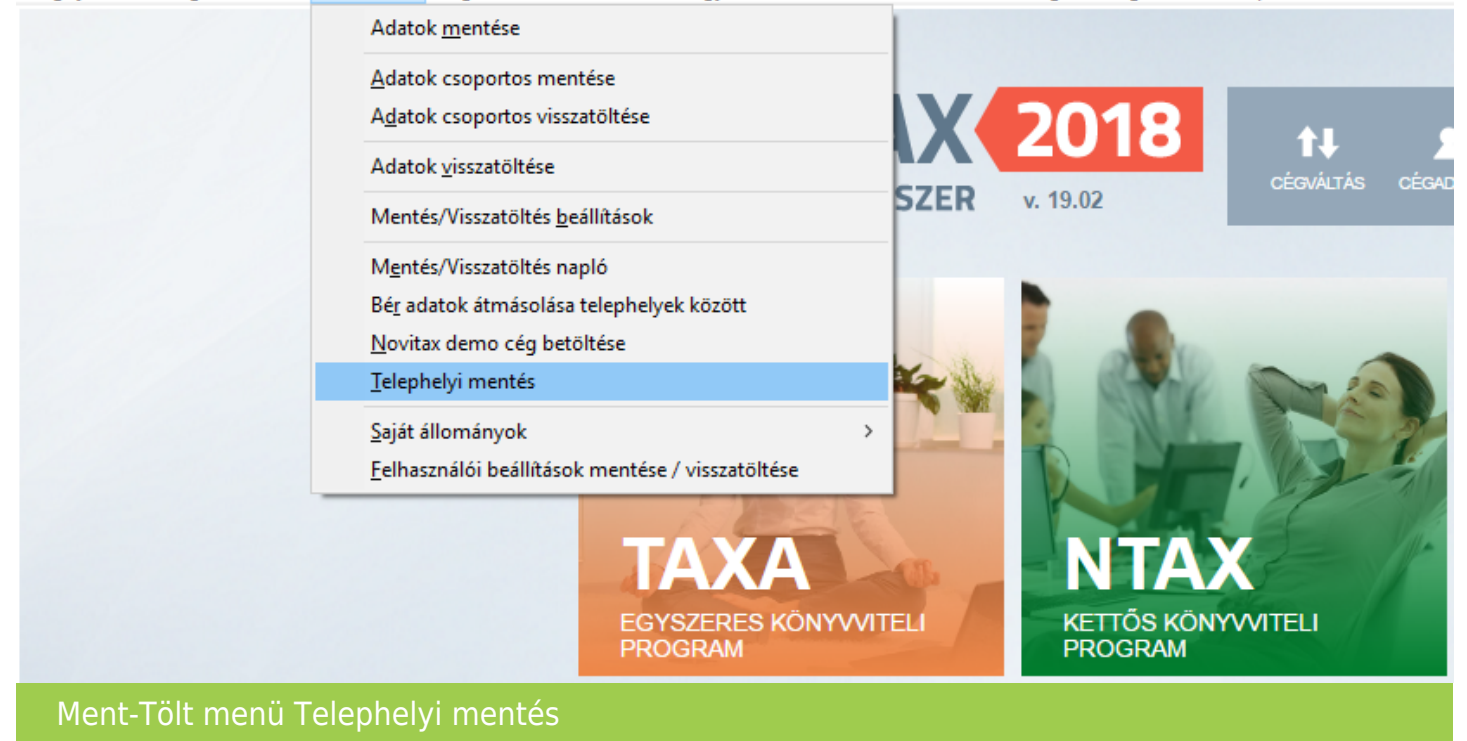

Több telephely esetén a telephelyeket számmal kell ellátni. A telephely sorszámát a mentésnél meg lehet adni, illetve a betöltésnél is lehet választani. Ez a sorszám a telephely azonosítója, innen tudja a könyvelés, hogy melyik telephely adatait kapta meg. A számozás 1-től indul, tehát 4 telephely esetén a könyveléshez 1-es, 2-es, 3-as és 4-es telephely-jelzésű mentések fognak beérkezni.

Hogyan adja át a telephely a rögzített adatokat a központnak?

A telephely a munka végeztével a WIN-TAX programrendszer főmenüjében található Ment-Tölt menüben a Telephelyi mentés funkcióval le tudja menteni az adatbázist, azaz a rögzített adatokat. A mentés megkezdésekor a Vállalkozás adatainak mentése ablakban a Telephelyszám melletti mezőben kiválasztja az előre egyeztetett telephelyszámot. A mentést a Ment-Tölt menüben a Mentés/Visszatöltés beállítások (korábbiakban Mentési beállítások) menüpontban beállított útvonalra lehet elkészíteni. A program által létrehozott mentésfájlt kell eljuttatni a könyvelésnek.

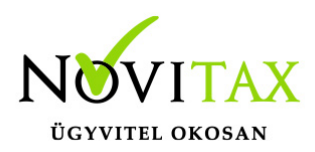

Legegyszerűbb, ha az elkészített mentést elektronikus levélben csatolva küldjük át a könyvelő számára vagy valamilyen adathordozóval (pendrive, stb…) juttatjuk el.

A központ, ha megkapta a telephely állományát, akkor azt be kell töltenie. A betöltés az Ment-Tölt menü Telephelyi betöltés menüpontban kezdeményezhető. A Telephelyi betöltés után a betöltött telephely lesz az aktív, ez az ablak tetején látható.

A könyvelésbe törtlénő feladás megkezdéséhez vissza kell váltani a központi cégre. A cégváltás a főmenü fő képernyőjén a Cégbeállítások / Cégválasztás menüpontban érhető el.

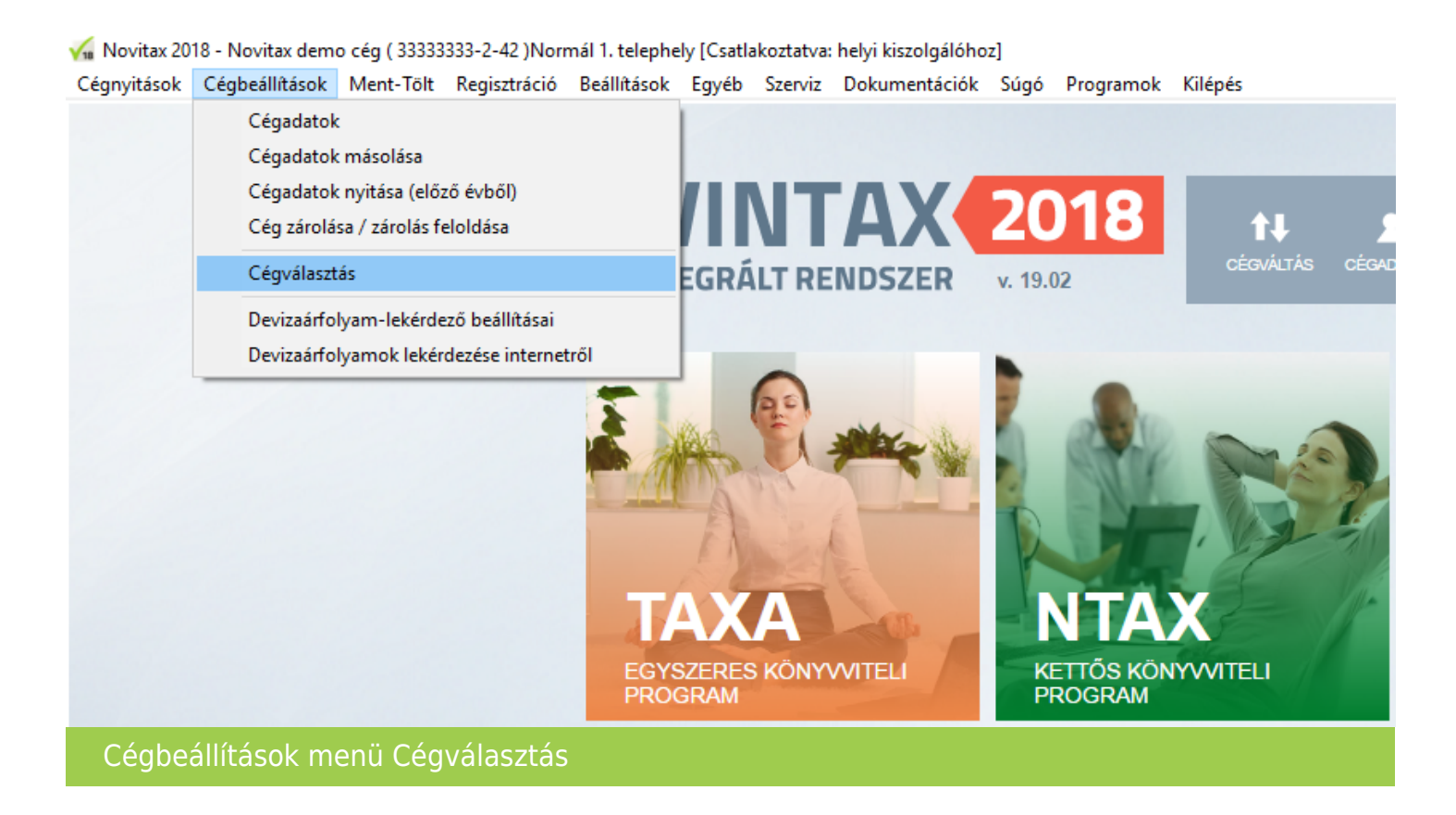

A Cégek ablakban látható a központi cég, illetve a kapott telephely cég is. Cégválasztáskor a TH oszlopban látható a telephelyszám, amelyről beazonosítható, hogy melyik telephely adatbázisáról van szó. Könyvelésbe történő feladáshoz a 0 –ás telephelyszámú céget, kell

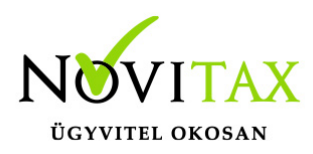

kiválasztani. Az aktuálisan kiválasztott cég neve, adószáma, a telephely megjelelése és száma a főmenü ablak tetején látható.

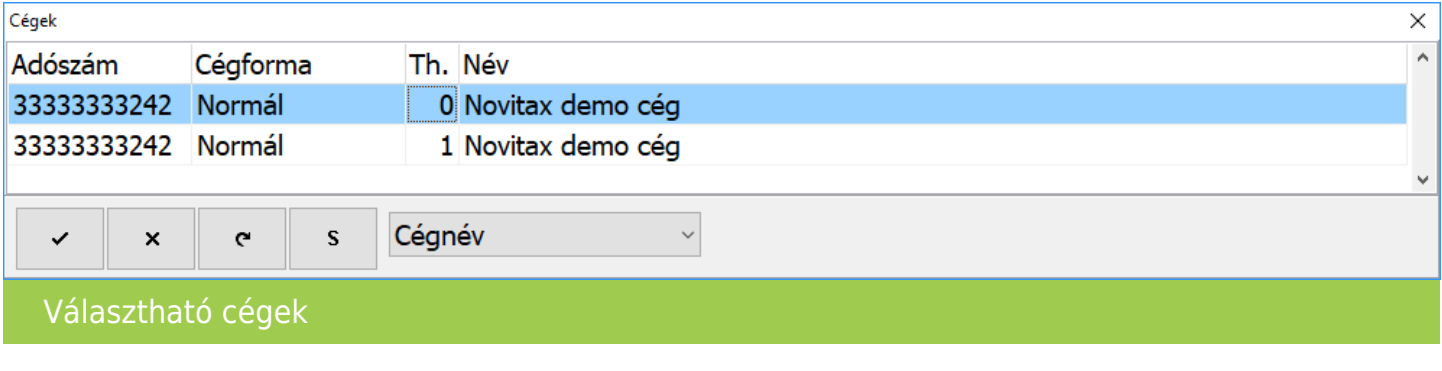

Mit kell elindítani a kettős könyvviteli modulban a telephelyi adatok bemásolásához?

Az NTAX fantázianevű Kettős könyvviteli modulba belépve a Feladási modul (FMOD) (korábban Pénzügyi modul – PMOD) menüben a Számlák bemásolása menüpontba belépve a Telephely/csom mellett Saját gép beállítást kell legördíteni és a Telephely beállítást kiválasztani. A mellette lévő mezőben ki kell választani annak a telephelynek a számát amelyiket fel kell adni a könyvelésbe.

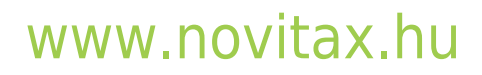

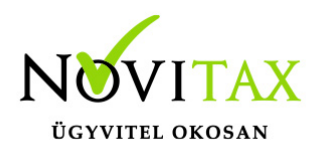

√ Novitax NTAX 2018 v19.02 - Novitax demo cég (33333333-2-42) Nyitás Bizonylatok Kimutatások Feladás Bevallások Beszámoló/Évzárás Feladási modul Nyilvántartások Törzsadatok Beállítások Pénztárbizonylatok beolvasása Pénztárbizonylatok nyomtatása Pénztárjelentések Pénztárbizonylat beállítások Számlák bemásolása  $\delta$ BAR $_{\ell}$ Számlák bemásolása külső fájlból Készletmozgások bemásolása Elektronikus számla fogadása Bemásolt bizonylatok könyvelése Feladási beállítások Pénzügyi listák  $\rightarrow$ Nyitás egyszeres könyvvitelből <sup>954</sup> Könyvvizsgal Partnerek beolvasása Lx-Line kimenetből

Kettős könyvelés (NTAX) Feladási modul (FMOD) Számlák bemásolása

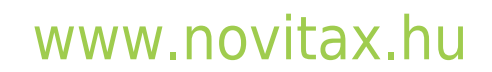

1105 Budapest, Gitár utca 4. | Tel.: (+36 1) 263-2363 | E-mail: [novitax@novitax.hu](mailto:novitax@novitax.hu)

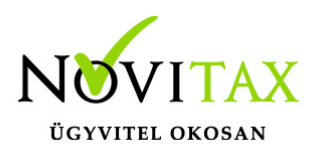

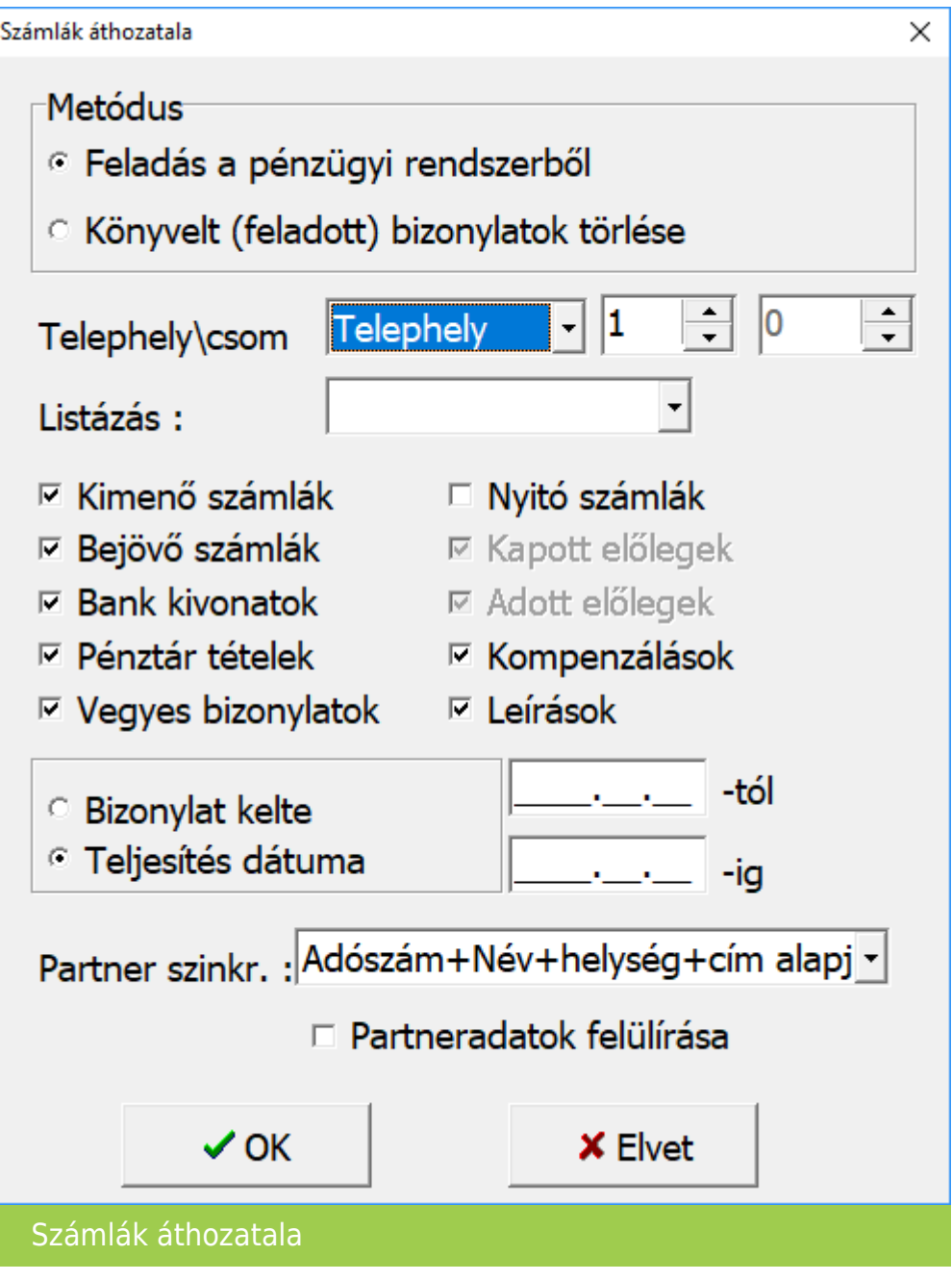

#### Metódus

- Feladás a pénzügyi rendszerből esetében az adatokat a Kettős könyvviteli modul a Feladási modul beolvasás funkcióján keresztül beolvassa.
- Könyvelt (feladott) bizonylatok törlése választása esetében a már előzőleg feladott bizonylatok

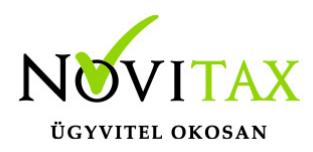

és téltelek törölhetők a Kettős könyvviteli programból.

Telephely\csom

- Sajátgép használata esetében az adatbázison belül történik a feladás.
- Telephely esetében a beállított telephely sorszám mellett az ugyanazon sorszámú előzőleg betöltött telephely adatbázisából olvassa be az adatokat.

#### Listázás

Választható hogy, csak lista készüljön vagy a feladás is történjen meg. A csak lista lehetőséggel nem történik feladás, de a program listázza, hogy mit tud feladni és mit nem.

Feladható bizonylatok

- Kimenő számlák
- Bejövő számlák
- Bank kivonatok
- Pénztár tételek
- Vegyes bizonylatok
- Nyitó számlák
- Kapott előlegek
- Adott előlegek
- Kompenzálálások
- Leírások

feladás dátuma Dátum szűrési lehetőség a feladandó tételek számára

Partner szinkronizálás

Mikor kell partner szinkronizálást használni?

Partner szinkronizálásra akkor lehet szükség, ha telephely adatbázisból vagy külső fájlból történik a bizonylatok beolvasása.

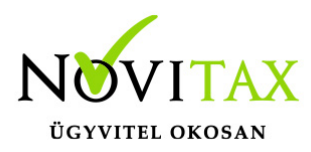

#### Mi a célja a partner szinkronizálásnak?

A szinkronizálás lényege, a kettős könyvviteli program és a beolvasandó adatbázis eltérő partnereinek összevezetése, illetve a nem létező partnerek újként rögzítése a kettős könyvviteli program partnerállományába.

#### Partner szinkronizálás fajtái

#### **Adószám+Név+helység+cím alapján**

Bizonylatok beolvasásakor a feladási modul a beolvasandó bizonylathoz tartozó partnert megpróbálja megkeresni adószám, név és cím alapján a kettős könyvvitel állományában. Amennyiben megtalálta, akkor azt automatikusan összepárosítja, így a beolvasandó bizonylat pontosan ugyanarra a partnerre kerül. Akkor, ha nem talál ugyanilyen adószámú, nevű és című partnert, akkor a leginkább hasonlító partnernél megáll és a kezelőre bízza a döntést: ilyenkor a kezelő jóváhagyhatja a találatot azaz összepárosítsa a két adatbázis partnerét vagy újként rögzítse a beolvasott partnert a kettős könyvvitel partnerállományában. A **Partneradatok felülírása** funkció használatával felülíródik az kettős könyvvitel partnere a beolvasott nevével, adószámával és címével így a következő időszak beolvasásánál már nem kell ezt a partnert újból összevezetni, mert a program legközelebb már megtalálja. Ezt a módszert akkor célszerű alkalmazni, ha a két partnerállományban ugyanazon partnerek azonosítói eltérnek és mind a beolvasandó partnerállományban és a kettős könyvvitel partnerállományában az adószám a legtöbb esetben rögzítve van.

#### **Név+helység+cím alapján**

Bizonylatok beolvasásakor a feladási modul a beolvasandó bizonylathoz tartozó partnert megpróbálja megkeresni helység, név és cím alapján a kettős könyvvitel állományában. Amennyiben megtalálta, akkor azt automatikusan összepárosítja, így a beolvasandó bizonylat pontosan ugyanarra a partnerre kerül. Akkor, ha nem talál ugyanilyen helységgel rendelkező, nevű és című partnert, akkor a leginkább hasonlító partnernél megáll és a kezelőre bízza a döntést: ilyenkor a kezelő jóváhagyhatja a találatot azaz összepárosítsa a két adatbázis partnerét vagy újként rögzítse a beolvasott partnert a kettős könyvvitel partnerállományában. A **Partneradatok felülírása** funkció használatával felülíródik a kettős könyvvitel partnere a beolvasott nevével,

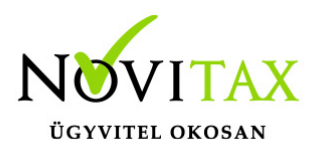

adószámával és címével így a következő időszak beolvasásánál már nem kell ezt a partnert újból összevezetni, mert a program legközelebb már megtalálja. Ezen módszer használata akkor ajánlott, ha a beolvasandó partnerek azonosítói eltérnek a kettős könyvvitelben lévő ugyanazon partnerek azonosítóitól.

#### **Kód alapján**

A kód alapján történő szinkronizálás a telephely vagy külső állomány partnereit partnerazonosítóik alapján azonosnak veszi a kettős könyvvitelben lévő partnerekkel. Amennyiben a **Partneradatok felülírása** aktív, akkor a külső állomány partnereinek neve, adószáma és címe alapján felülíródnak a kettős könyvvitel ugyanazon azonosítójú partnerei. Ezt a módszert akkor célszerű használhat, ha a kettős könyvvitel nem tartalmaz partnerállományt vagy ugyanazt az állományt (ugyanannyi vagy kevesebb partnerrel) tartalmazza mint az importálandó adat.

Hogyan állapítható meg egy mentésfájlról, hogy mILYEN telephely SORSZÁMMAL MENTETTÉK LE? A mentésfájl két részből áll. Fájlnév, ami 8 karakterből áll plusz a kiterjesztés ami mindössze 4 karakter (korábbi években 8 karakteres fájlnév után 3 karakter volt a kiterjesztés). A fájlnév első hét karaktere a cég adószámának kezdő hét karakterével azonos. A nyolcadik karakter a cégformát jelzi. A telephely sorszámáról a fájl kiterjesztése árulkodik: a kiterjesztés első két karaktere (korábban csak az első karaktere) az évszámra utal, a második karakter a telephelyszámra, az utolsó – harmadik – karakter pedig többlemezes mentés esetén a lemez számozására van fenntartva.

Ha vagy egy 111111111-1-11 adószámú cégünk és a telephelyéről egy "11111110.1830" nevű mentésfájlt kapunk akkor tudhatjuk, hogy a cégforma normál, 2018-as évi mentés és 3-as telephelyszámmal mentették le. (Korábbi években (pl. 2015-ben) ugyanez 11111110.530 fájlnévvel jött létre.)